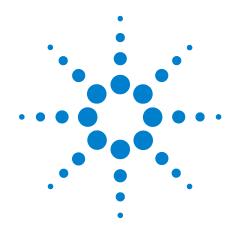

# Agilent Microplate Centrifuge ActiveX

Version 8.0.0

# **User Guide**

**Original Instructions** 

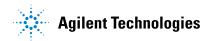

# **Notices**

© Agilent Technologies, Inc. 2012

No part of this manual may be reproduced in any form or by any means (including electronic storage and retrieval or translation into a foreign language) without prior agreement and written consent from Agilent Technologies, Inc. as governed by United States and international copyright laws.

#### **User Guide Part Number**

G5405-90003

#### **Edition**

Revision 00, month year

#### **Contact Information**

Agilent Technologies Inc. Automation Solutions 5301 Stevens Creek Blvd. Santa Clara, CA 95051 USA

Technical Support: 1.800.979.4811 or +1.408.345.8011 service.automation@agilent.com

Customer Service: 1.866.428.9811 or +1.408.345.8356 orders.automation@agilent.com

European Service: +44 (0)1763208826 euroservice.automation@agilent.com

Documentation feedback: documentation.automation@agilent.com

Web:

www.agilent.com/lifesciences/automation

#### **Acknowledgements**

Microsoft® and Windows® are either registered trademarks or trademarks of the Microsoft Corporation in the United States and other countries.

#### Warranty

The material contained in this document is provided "as is," and is subject to being changed, without notice, in future editions. Further, to the maximum extent permitted by applicable law, Agilent disclaims all warranties, either express or implied, with regard to this manual and any information contained herein, including but not limited to the implied warranties of merchantability and fitness for a particular purpose. Agilent shall not be liable for errors or for incidental or consequential damages in connection with the furnishing, use, or performance of this document or of any information contained herein. Should Agilent and the user have a separate written agreement with warranty terms covering the material in this document that conflict with these terms, the warranty terms in the separate agreement shall control.

# **Technology Licenses**

The hardware and/or software described in this document are furnished under a license and may be used or copied only in accordance with the terms of such license.

#### **Restricted Rights Legend**

If software is for use in the performance of a U.S. Government prime contract or subcontract. Software is delivered and licensed as "Commercial computer software" as defined in DFAR 252.227-7014 (June 1995), or as a "commercial item" as defined in FAR 2.101(a) or as "Restricted computer software" as defined in FAR 52.227-19 (June 1987) or any equivalent agency regulation or contract clause. Use, duplication or disclosure of Software is subject to Agilent Technologies' standard commercial license terms, and non-DOD Departments and Agencies of the U.S. Government will receive no greater than Restricted Rights as defined in FAR 52.227-19(c)(1-2) (June 1987). U.S. Government users will receive no greater than Limited Rights as defined in FAR 52.227-14

(June1987) or DFAR 252.227-7015 (b)(2) (November 1995), as applicable in any technical data.

#### **Safety Notices**

A WARNING notice denotes a hazard. It calls attention to an operating procedure, practice, or the like that, if not correctly performed or adhered to, could result in personal injury or death. Do not proceed beyond a WARNING notice until the indicated conditions are fully understood and met.

A **CAUTION** notice denotes a hazard. It calls attention to an operating procedure, practice, or the like that, if not correctly performed or adhered to, could result in damage to the product or loss of important data. Do not proceed beyond a **CAUTION** notice until the indicated conditions are fully understood and met.

# **Contents**

| Preface                    | <br> | iii |
|----------------------------|------|-----|
| About this guide           | <br> | iv  |
| Reporting problems         | <br> | iv  |
| Centrifuge ActiveX control | <br> | 1   |
| About ActiveX controls     | <br> | 2   |
| Properties                 | <br> |     |
| Methods                    | <br> | 6   |
| Events                     | <br> | 14  |

### **Contents**

Agilent Microplate Centrifuge ActiveX
User Guide

Preface

This preface contains the following topics:

"About this guide" on page iv

"Reporting problems" on page iv

# About this guide

### What this guide covers

This guide describes the ActiveX controls for the Agilent Microplate Centrifuge. This guide does not provide instructions for setting up and using the Agilent Microplate Centrifuge. For these details, see the *Microplate Centrifuge User Guide*.

## **Accessing Agilent Technologies Automation Solutions user guides**

You can search the online knowledge base or download the latest version of any PDF file from the Agilent Technologies website at <a href="https://www.agilent.com/lifesciences/automation">www.agilent.com/lifesciences/automation</a>. Safety information for the devices appears in the corresponding device user guide. You can also search the knowledge base or the PDF files for safety information.

# **Related topics**

| For information about                                      | See                              |
|------------------------------------------------------------|----------------------------------|
| How to set up and use the Agilent<br>Microplate Centrifuge | Microplate Centrifuge User Guide |
| Reporting problems                                         | "Reporting problems" on page iv  |

# **Reporting problems**

### **Contacting Automation Solutions Technical Support**

If you find a problem with the Microplate Centrifuge, contact Automation Solutions Technical Support. For contact information, see Notices on the back of the title page.

### **Reporting hardware problems**

When contacting Agilent Technologies, make sure you have the serial number of the device ready.

#### Reporting software problems

When you contact Automation Solutions Technical Support, make sure you provide the following:

Short description of the problem

- Relevant software version number (for example, automation control software, diagnostics software, ActiveX control software, and firmware)
- Error message text (or screen capture of the error message dialog box)
- · Relevant files, such as log files

# Reporting user guide problems

If you find a problem with this user guide or have suggestions for improvement, send your comments in an email to documentation.automation@agilent.com.

# **Related topics**

| For information about                              | See                                                                                |
|----------------------------------------------------|------------------------------------------------------------------------------------|
| How to set up and use the<br>Microplate Centrifuge | Microplate Centrifuge User Guide                                                   |
| Accessing user information                         | "Accessing Agilent Technologies<br>Automation Solutions user guides" on<br>page iv |

### Preface

**Reporting problems** 

Agilent Microplate Centrifuge ActiveX User Guide

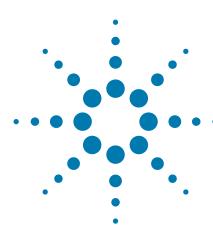

# **Centrifuge ActiveX control**

This chapter gives integrators the ActiveX control information required to integrate the Microplate Centrifuge into another company's lab automation system. The ActiveX has been verified to work with both Visual C++ and Visual Basic .NET.

This chapter contains the following topics:

- "About ActiveX controls" on page 2
- "Properties" on page 3
- "Methods" on page 6
- "Events" on page 14

# **About ActiveX controls**

### What is the Centrifuge ActiveX control

The Centrifuge ActiveX control is the software component that allows third-party lab automation systems to interact with the Microplate Centrifuge.

## How the Centrifuge ActiveX control is used

In an Agilent Technologies automation system that is running the VWorks software, ActiveX interfaces are not used to communicate with devices. However, some integrations, such as those with LIMS, require that a third-party application control the Microplate Centrifuge. The Centrifuge ActiveX control enables third-party applications to interface with the Microplate Centrifuge.

Each ActiveX control consists of a collection of the following:

- Methods. Functions that can be called to invoke individual operations
- Properties. Attributes or features of the ActiveX control
- Events. Notifications that methods have completed or resulted in errors

To ensure proper integration, you must know the available methods and properties for the ActiveX control.

The following diagram illustrates the use of the Centrifuge ActiveX control in a lab automation system environment. Actions you perform are conducted through ActiveX methods. System responses are relayed back through ActiveX events or through return values and variables passed to methods.

*Note*: Although the Centrifuge ActiveX control generates events, the third-party application must implement handlers for them.

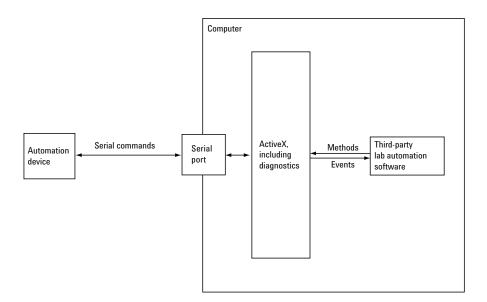

# **Properties**

# **Blocking**

VARIANT BOOL Blocking

#### **Description**

Determines whether methods should block until completion or return immediately for asynchronous operation.

#### Acceptable values

- VARIANT\_TRUE (C++) or True (Visual Basic .NET). The ActiveX is forced to block or wait until a method completes before it returns control to the caller.
- VARIANT\_FALSE (C++) or False (Visual Basic .NET). Returns control to the application immediately, and the caller should handle the events accordingly.

#### **Default value**

VARIANT\_FALSE or False

Blocking affects some methods differently. See each method's description for the effect. Unless otherwise noted:

- In non-blocking mode (Block = False), a method:
  - Starts another thread of execution to perform the given method, returning control to the application immediately.
  - Returns 0 on launching new thread successfully; otherwise returns nonzero.
  - If the method is successful, an event indicating completion is fired; if unsuccessful, an Error event is fired.
- In blocking mode (Block = True), a method:
  - Is executed.
  - Returns 0 if it completes successfully; returns nonzero otherwise.
- Error message can be reviewed by calling GetLastError().

#### Visual C++ example

```
//set the Centrifuge in blocking mode
VARIANT_BOOL blocking=VARIANT_TRUE;
m_Centrifuge.PutBlocking(blocking);
//set the Centrifuge in non-blocking mode
blocking=VARIANT_FALSE;
m_Centrifuge.PutBlocking(blocking);
//returns the blocking value
blocking=m_Centrifuge.GetBlocking();
//user should handle events if non-blocking mode is selected!
```

#### **Visual Basic .NET example**

```
'set Centrifuge in blocking mode
Centrifuge1.Blocking=True
'set Centrifuge in non-blocking mode
Centrifuge1.Blocking=False
'returns the blocking value
Dim bMode as Boolean
bMode= Centrifuge1.Blocking
'user should handle events if non-blocking mode is selected!
```

#### **ControlPicture**

IPictureDisp\*ControlPicture

#### **Description**

A read-only picture of the Microplate Centrifuge that can be used in the container's application.

#### **Parameters**

None

### Visual C++ example

```
/*the CPicture class will be imported in to your project
When the ActiveX is installed*/
CButton button;
//create button
button.Create("Button", WS_CHILD | WS_VISIBLE | BS_BITMAP,
CRect(10, 10, 60, 60), pParentWnd/*pointer of parent
window*/, 1);
CPicture CentrifugePic;
//retrieve the picture
CentrifugePic=m_Centrifuge.GetControlPicture();
//paint the bitmap on to the button
button.SetBitmap((HBITMAP) CentrifugePic.GetHandle());
```

# **Visual Basic .NET example**

Dim iPicture As System.Drawing.Image=
Centrifuge1.ControlPicture()
button.BackgroundImage=iPicture

# **Related topics**

| For information about                 | See                                |
|---------------------------------------|------------------------------------|
| Microplate Centrifuge ActiveX methods | "Methods" on page 6                |
| Microplate Centrifuge ActiveX events  | "Events" on page 14                |
| Overview of ActiveX controls          | "About ActiveX controls" on page 2 |
| Reporting problems                    | "Reporting problems" on page iv    |

# **Methods**

#### **Abort**

```
LONG Abort ( )
```

#### **Description**

Aborts a current task that is in the error state and clears the error.

#### **Parameters**

None

#### Returns

0 if successful; Other value if there was an error

#### Visual C++ example

```
LONG lres=m Centrifuge.Abort();
```

#### **Visual Basic .NET example**

```
Dim ires as Integer
ires=Centrifuge1.Abort()
```

#### **AboutBox**

```
void AboutBox( )
```

#### **Description**

Displays the Microplate Centrifuge About dialog box that contains the ActiveX and hardware version numbers.

#### **Parameters**

None

#### **Returns**

None

#### Visual C++ example

```
m Centrifuge.AboutBox();
```

## **Visual Basic .NET example**

```
Centrifuge1.AboutBox()
```

#### Close

```
LONG Close()
```

#### **Description**

Disconnects from the Microplate Centrifuge. After successful closing, the CloseComplete event is sent.

#### **Parameters**

None

#### **Returns**

0 if successful; Other value if there was an error

#### Visual C++ example

```
LONG lres=m Centrifuge1.Close();
```

#### **Visual Basic .NET example**

```
Dim ires as Integer
ires=Centrifuge1.Close()
```

#### CloseDoor

```
LONG CloseDoor()
```

#### **Description**

Closes the Microplate Centrifuge's door. After successful closing of the door, the CloseDoorComplete event is sent.

#### **Parameters**

None

#### **Returns**

0 if successful; Other value if there was an error

#### Visual C++ example

```
LONG lres=m_Centrifuge.CloseDoor();
```

## **Visual Basic .NET example**

```
Dim ires as Integer
ires=Centrifuge1.CloseDoor()
```

#### **EnumerateProfiles**

```
VARIANT EnumerateProfiles( )
```

#### **Description**

Retrieves a list of defined profiles. The strings in this array are the profile names that should be used for the Initialize method.

#### **Parameters**

None

#### **Returns**

An array of profile names

Methods

#### Visual C++ example

```
VARIANT vProfiles=m Centrifuge1.EnumerateProfiles();
   SAFEARRAY *psa=vProfiles.parray;
   BSTR *bstrArray;
   if
   (FAILED(SafeArrayAccessData(psa,reinterpret cast<void**>(
   &bstrArray))))
   {
        VariantClear(&vProfiles);
        return;
   for(ULONG i=0;i<psa->rgsabound[0].cElements;i++)
        MessageBox(CString(bstrArray[i])));
   SafeArrayUnaccessData(psa);
   VariantClear(&vProfiles);
Visual Basic .NET example
  Dim i as Integer
  Dim sProfiles() As String
   sProfiles=Centrifuge1.EnumerateProfiles()
   For i=0 To sProfiles.GetLength(0)-1
   MsqBox sProfiles(i)
   Next
```

#### GetActiveXVersion

```
BSTR GetActiveXVersion( )
```

#### **Description**

Retrieves the Microplate Centrifuge's ActiveX version number.

#### **Parameters**

None

#### **Returns**

ActiveX version number (string)

#### Visual C++ example

CString ActiveXVer=m Centrifuge1.GetActiveXVersion();

## Visual Basic .NET example

```
Dim sVersion As String
sVersion=Centrifuge1.GetActiveXVersion()
```

#### **GetHardwareVersion**

```
BSTR GetHardwareVersion( )
```

#### **Description**

Retrieves the Microplate Centrifuge's hardware version number. The hardware version is only available after profile is initialized.

#### **Parameters**

None

#### Returns

Hardware version number (string)

#### Visual C++ example

```
CString HardwareVer=m_Centrifuge1.GetHardwareXVersion();
```

#### **Visual Basic .NET example**

```
Dim sHardwareVersion As String
sHardwareVersion= Centrifuge1.GetHardwareVersion()
```

#### GetLastError

```
BSTR GetLastError( )
```

#### **Description**

Retrieves the last known error condition.

#### **Parameters**

None

#### **Returns**

An error string.

#### Visual C++ example

```
CString str=m_Centrifuge1.GetLastError();
```

#### **Visual Basic .NET example**

```
Dim sError As String=""
sError=Centrifuge1.GetLastError()
```

## **Ignore**

```
LONG Ignore()
```

#### **Description**

Ignores the previously issued error and moves to the next step in the task. This is not a recommended course of action, as the errors are issued for a reason. However, ignoring some errors can be appropriate if the operator understands the implications.

#### **Parameters**

None

#### **Returns**

0 if successful; Other value if there was an error

Methods

#### Visual C++ example

LONG lres=m Centrifuge1.Ignore();

#### **Visual Basic .NET example**

```
Dim ires as Integer
ires=Centrifuge1.Ignore()
```

#### **Initialize**

LONG Initialize (BSTR Profile)

#### **Description**

Initializes the profile and starts communication with the Microplate Centrifuge using the parameters set in the profile. The profile specifies the serial connection used to communicate with the Microplate Centrifuge. The parameters for each profile can be adjusted in the Diagnostics dialog box (by a call to the ShowDiagsDialog method) on the Profiles page.

#### **Parameters**

| Name    | Туре | Description                                           |
|---------|------|-------------------------------------------------------|
| Profile | BSTR | The name of the profile to be used for initialization |

#### **Returns**

0 if successful, and initiates the InitializeComplete event; Other value if there was an error

#### Visual C++ example

```
//connect via serial connection specified in the profile
LONG lres=m_Centrifuge.Initialize(_bstr_t("Centrifuge
profile"));
```

#### **Visual Basic .NET example**

```
'connect via serial connection specified in the profile
Dim ires as Integer
ires=Centrifuge1.Initialize("Centrifuge profile")
```

## **OpenDoor**

LONG OpenDoor(SHORT bucket\_num)

#### **Description**

Opens the door to the bucket\_num. After successful opening of the door, the OpenDoorComplete event is sent.

| Name       | Туре  | Range | Description      |
|------------|-------|-------|------------------|
| bucket_num | SHORT | 1-2   | Presented bucket |

#### Returns

0 if successful; Other value if there was an error

#### Visual C++ example

LONG lres=m Centrifuge.OpenDoor(1);

#### **Visual Basic .NET example**

```
Dim ires as Integer
ires=Centrifuge1.OpenDoor(1)
```

#### Retry

LONG Retry()

#### **Description**

Retries the last action after an error occurred.

#### **Parameters**

None

#### Returns

0 if successful; Other value if there was an error

#### Visual C++ example

LONG lres=m Centrifuge1.Retry();

#### Visual Basic .NET example

```
Dim ires as Integer
ires=Centrifuge1.Retry()
```

# **ShowDiagsDialog**

void ShowDiagsDialog (VARIANT\_BOOL modal, SHORT
securityLevel)

#### **Description**

Displays the Diagnostics dialog box that allows the operator to troubleshoot and correct problems. This method can be called before the Initialize method to create a profile. Contents displayed are based on the operator's access level.

| Name  | Туре         | Range                          | Description                                                                                                    |
|-------|--------------|--------------------------------|----------------------------------------------------------------------------------------------------|
| modal | VARIANT_BOOL | VARIANT_TRUE/<br>VARIANT_FALSE | VARIANT_TRUE = display dialog box as modal (does not permit users to access the parent window)  VARIANT_FALSE = display dialog box as modeless (permits users to access the parent window) |

Methods

| Name          | Туре  | Range          | Description                                            |
|---------------|-------|----------------|--------------------------------------------------------|
| securityLevel | SHORT | -1, 0, 1, 2, 3 | The security level the operator has in the dialog box: |
|               |       |                | 0 = Administrator                                      |
|               |       |                | 1 = Technician                                         |
|               |       |                | 2 = Operator                                           |
|               |       |                | 3 = Guest                                              |
|               |       |                | -1 = No access                                         |

#### Returns

None

## Visual C++ example

m\_Centrifuge.ShowDiagsDialog(VARIANT\_TRUE,0);

# **Visual Basic .NET example**

Centrifuge1.ShowDiagsDialog(True,0)

# **SpinCycle**

LONG SpinCycle(DOUBLE vel\_percent, DOUBLE accel\_percent,
DOUBLE decel\_percent, SHORT timer\_mode, LONG time, SHORT
bucket\_num);

#### **Description**

Commands Microplate Centrifuge to perform a spin cycle. After successful spinning cycle, the SpinCycleComplete event is sent.

| Name          | Туре   | Range   | Description                                                                                                    |
|---------------|--------|---------|----------------------------------------------------------------------------------------------------|
| vel_percent   | DOUBLE | 1-100   | Percentage of maximum velocity to run                                                                                                    |
| accel_percent | DOUBLE | 1-100   | Percentage of maximum acceleration to                                                                                                    |
| decel_percent | DOUBLE | 1-100   | Percentage of max deceleration to run                                                                                                    |
| timer_mode    | SHORT  | 0-2     | <ul> <li>When         TIMER_MODE_TIME_TOTAL=0, the         entire Centrifuge cycle takes time         seconds.</li> <li>When         TIMER_MODE_TIME_AT_SPEED=1,         the Microplate Centrifuge spends         time seconds at full speed.</li> <li>When         TIMER_MODE_CONTINUOUS_SPIN         =2, the Microplate Centrifuge will         spin continuously until         StopSpinCycle method is called.</li> </ul> |
| time          | LONG   | 1-86400 | Number of seconds to spin                                                                                                    |

| Name       | Туре  | Range | Description                                       |
|------------|-------|-------|---------------------------------------------------|
| bucket_num | SHORT | 1-2   | Which bucket to present after spin cycle finishes |

#### Returns

0 if successful; Other value if there was an error

#### Visual C++ example

/\*Spin Centrifuge at 55% velocity, 60% acceleration, 90%
braking for 10 seconds at desired speed. Present bucket #1
upon completion. \*/

LONG lres=m Centrifuge1.SpinCycle(55.0,60.0,90.0,1,10,1);

#### **Visual Basic .NET example**

Dim ires as Integer

'Spin Centrifuge at 55% velocity, 60% acceleration, 90% 'braking for 10 seconds at desired speed. Present bucket

'#1 upon completion.

ires=Centrifuge1.SpinCycle(55.0,60.0,90.0,1,10,1);

# **StopSpinCycle**

LONG StopSpinCycle(SHORT bucket num);

#### Description

Stops currently running spin cycle and opens the door to the bucket\_num. After the spin cycle has been successfully stopped and the door is opened, the StopSpinCycleComplete event is sent.

#### **Parameters**

| Name       | Туре  | Range | Description      |
|------------|-------|-------|------------------|
| bucket_num | SHORT | 1-2   | Presented bucket |

#### Returns

0 if successful; Other value if there was an error

#### Visual C++ example

LONG lres=m Centrifuge.StopSpinCycle(1);

#### **Visual Basic .NET example**

Dim ires as Integer
ires=Centrifuge1.StopSpinCycle (1)

#### **Related topics**

| Microplate Centrifuge ActiveX | "Properties" on page 3 |
|-------------------------------|------------------------|
| properties                    |                        |

**Events** 

| Microplate Centrifuge ActiveX events | "Events" on page 14                |
|--------------------------------------|------------------------------------|
| Overview of ActiveX controls         | "About ActiveX controls" on page 2 |
| Reporting problems                   | "Reporting problems" on page iv    |

# **Events**

#### **Error**

void Error(SHORT Number, BSTR\* Description, LONG Scode, BSTR
Source, BSTR HelpFile, LONG HelpContext, VARIANT\_BOOL\*
CancelDisplay)

## **Description**

This event is sent when an error occurs during any non-blocking method execution.

#### **Parameters**

| Name          | Туре          | Range                          | Description                                                                                   |
|---------------|---------------|--------------------------------|-----------------------------------------------------------------------------------------------|
| Description   | BSTR*         |                                | The description of the error.                                                                 |
| CancelDisplay | VARIANT_BOOL* | VARIANT_TRUE/<br>VARIANT_FALSE | The option to hide the error message. Use VARIANT_TRUE for C++ Use True for Visual Basic .NET |

 $\it Note: SHORT Number, LONG Scode, BSTR Source, BSTR HelpFile, and LONG HelpContext are not used.$ 

#### **Returns**

None

# **InitializeComplete**

void InitializeComplete( )

#### **Description**

This event occurs when the Initialize method is successful.

# **Parameters**

None

#### **Returns**

None

# CloseComplete

void CloseComplete()

#### **Description**

This event occurs when the Close method is successful.

#### **Parameters**

None

#### **Returns**

None

# CloseDoorComplete

void CloseDoorComplete()

#### **Description**

This event occurs when the CloseDoor method is successful.

#### **Parameters**

None

#### **Returns**

None

# **OpenDoorComplete**

void OpenDoorComplete(SHORT bucket num)

#### **Description**

This event occurs when the OpenDoor method is successful.

#### **Parameters**

| Name       | Туре  | Range | Description      |
|------------|-------|-------|------------------|
| bucket_num | SHORT | 1-2   | Presented bucket |

#### Returns

None

# **SpinCycleComplete**

void SpinCycleComplete(SHORT bucket\_num)

#### **Description**

This event occurs when the SpinCycle method is successful.

| Name       | Туре  | Range | Description      |
|------------|-------|-------|------------------|
| bucket_num | SHORT | 1-2   | Presented bucket |

**Events** 

#### **Returns**

None

# **StopSpinCycleComplete**

void StopSpinCycleComplete(SHORT bucket\_num)

### **Description**

This event occurs when the StopSpinCycle method is successful.

#### **Parameters**

| Name       | Туре  | Range | Description      |
|------------|-------|-------|------------------|
| bucket_num | SHORT | 1-2   | Presented bucket |

### Returns

None

# **Related topics**

| Microplate Centrifuge ActiveX methods    | "Methods" on page 6                |
|------------------------------------------|------------------------------------|
| Microplate Centrifuge ActiveX properties | "Properties" on page 3             |
| Overview of ActiveX controls             | "About ActiveX controls" on page 2 |
| Reporting problems                       | "Reporting problems" on page iv    |

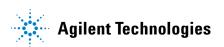

User Guide G5405-90003

Revision 00, April 2012